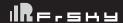

## Instruction Manual for FrSky RXSR-FC (OMNIBUS F4 V6)

### Introduction

The FrSky RXSR-FC (OMNIBUS F4 V6) uses the MPU6000 over SPI to produce stable flight performance. Integrated with the RXSR receiver mounted on-board in a protection box. It also features a barometer and AB7456 OSD chip for the Betaflight integrated OSD. The RXSR-FC (OMNIBUS F4 V6) supports 3-6s Lipo direct input, and has 5 hardware UARTs.

## Overview

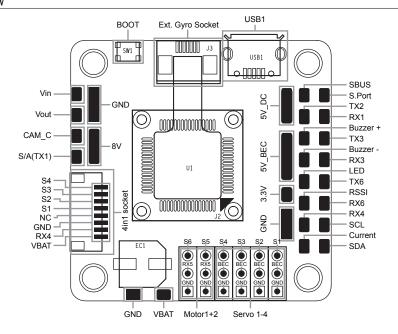

IRE-SHU

# Instruction Manual for FrSky RXSR-FC (OMNIBUS F4 V6)

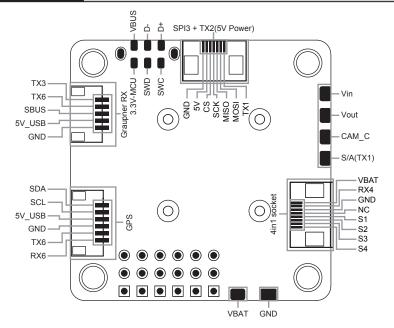

### Specification

- · FrSky RXSR receiver in protection box
- · MPU6000 over SPI Bus in dampening box
- 30.5×30.5 mm mounting holes
- · Supports Lipo direct plug-in (3-6S)

- STM32 F405 MCU, Runs Betaflight firmware (supported from v3.2)
- · Supports 5V 1A BEC output (Buck)
- Supports 8V 1A BEC with LC filter output for the camera and VTX (Buck)

8V 1000mA BEC

• STM32 controls OSD chip over SPI in DMA mode (Betaflight OSD)

#### **Features**

- RXSR Receiver
- STM32 F4 Processor
- · Integrated Betaflight OSD MPU6000 Gyro via SPI 5 UART Ports

· BMP280 Barometer

- Direct plugin 3-6S Lipo
  - · Built in LC Filter 5V 1000mA BEC
- · More caps to reduce gyro power noise.

#### Resources

| Function        | Solder Pad<br>Silk screen | Resouces        | MCU Pin | Notes                             |
|-----------------|---------------------------|-----------------|---------|-----------------------------------|
| SBUS            | RC                        | UART1           | PA10    | Build-in inverter                 |
| DSM2            | TX1                       | UART1           | PA9     | CLI serialrx_halfduplex set to ON |
| Smart Audio VTX | S/A                       | UART2           | PA2     |                                   |
| Smartport       | TX1                       | Software serial | PA9     | Invalid when using DSM2 RX        |
| ESC Telemetry   | RX4                       | UART4           | PA1     |                                   |
| Camera Control  | CAM_C                     |                 | PB9     |                                   |
| IIC2_SDA        | RX3                       | UART3           | PB11    |                                   |
| IIC2_SCL        | TX3                       | UART3           | PB10    |                                   |
| GPS             | RX6/TX6                   | UART6           | PC7/PC6 |                                   |
| WS2812B LED     | LED                       |                 | PB6     |                                   |
| Buzzer          | Bz-/Bz+                   |                 | PB4     |                                   |

FrSky Electronic Co., Ltd www.frsky-rc.com Contact us : frsky@frsky-rc.com Add:F-4, Building C, Zhongxiu Technology Park, No.3 Yuanxi Road, Wuxi, 214125, Jiangsu, China Technical Support: sales4tech@gmail.com

FrSky Electronic Co., Ltd www.frsky-rc.com Contact us: frsky@frsky-rc.com Add:F-4,Building C, Zhongxiu Technology Park, No.3 Yuanxi Road, Wuxi, 214125, Jiangsu, China Technical Support: sales4tech@gmail.com

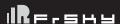

## Instruction Manual for FrSky RXSR-FC (OMNIBUS F4 V6)

### Overview

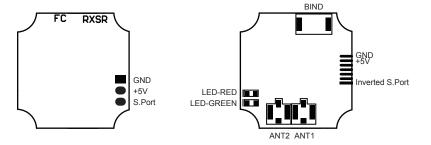

### **Specifications**

Dimension: 12.4\*12.8\*3mm (L x W x H)

· Weight: 1g

· Number of Channels: 16Ch

• Operating Voltage Range: DC 4V~6V

Operating Current: 100mA@5V

· Operating Range: Full range

· Firmware Upgradable

. Compatibility: FrSky X-series module & radios in D16 mode

#### **Features**

- · F.Port enabled and supported telemetry data transmission
- · Inverted S.Port enabled

#### **Binding Procedure**

Binding is the process of uniquely associating receiver to a transmitter/transmitter RF module. A transmitter internal or external RF module can be bound to multiple receivers (not to be used simultaneously). A receiver can only be bound to one RF module. Follow the steps below to finish the binding procedure.

1. Put the transmitter/transmitter RF module into binding mode

1.1 For Taranis X9D/X9D Plus/X9E and Taranis Q X7/ Taranis 1.2 For Horus X12S/X10, turn on the radio, go to the RF X-Lite, turn on the radio, go to the MENU - MODEL SETUP -PAGE 2, choose Internal or External RF, and select BIND.

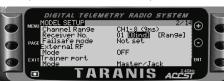

SYSTEM, choose Internal or External RF, and select BIND under STATE.

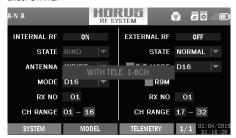

- 1.3 For transmitter RF module (XJT as an example), turn on the radio while holding the FS button on the module, release the button and the RED LED on XJT module flash.
- 2. Connect battery to the receiver while holding the Bind button on the receiver, the RED LED flashing indicates binding successfully.
- 3. Reboot the receiver and go back to normal Mode of transmitter RF. Green LED constant on indicates linking normally. The receiver/transmitter module binding will not have to be repeated, unless one of the two is replaced.

FrSky Electronic Co., Ltd Contact us: frsky@frsky-rc.com www.frsky-rc.com Add:F-4.Building C. Zhongxiu Technology Park, No.3 Yuanxi Road, Wuxi, 214125, Jiangsu, China Technical Support; sales4tech@gmail.com

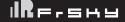

# Instruction Manual for FrSky RXSR-FC (OMNIBUS F4 V6)

Note: After binding procedure is completed, power on the radio and the receiver and check if the receiver is really under control by linked transmitter.

Note: For Horus X12S/X10, you can enable/disable telemetry and set channel Output for RXSR-FC in RF SYSTEM page.

### Range Check

A pre-flight range check should be done before each flying session. Reflections from nearby metal fences, concrete buildings or trees can cause loss of signal both during range check and during the flight. Under Range Check Mode, the RF power would be decreased and Range distance to 1/30--1/10 that of Normal Model, about 30 meters.

- 1. Place the model at least 60cm (two feet) above non-metal contaminated ground(e.g on a wooden bench). The receiver antenna should be in vertical position.
- 2. For Taranis X9D/X9D Plus/X9E and Taranis Q X7/ Taranis X-Lite, turn on the radio and the receiver, go to : MODEL SETUP/Inter-
- 3. For Horus X12S/X10, turn on the radio and the receiver, go to: MOL/RF SYSTEM/INTERNAL RF(ON)/STATE(Range).
- 4. For transmitter RF module, please refer to its manual.

#### Failsafe

Failsafe is a useful feature which is for a preset channel output position whenever control signal is lost for a period. Follow the steps to set Failsafe for channels necessary

Failsafe for receiver supporting D16 RF mode setting can be set via radio interface, which support no pulse, hold and custom three modes for each channel.

1. For Taranis X9D/X9D Plus/X9E and Taranis Q X7/ Taranis

X-Lite, turn on the radio, go to: MODEL SETUP/Internal RF/ Failsafe.

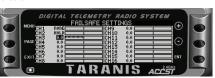

2. For Horus X12S/X10, turn on the radio, go to: MOL/FAIL SAFE.

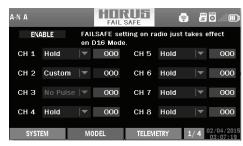

3. Failsafe can be set on receiver via short press Bind button while moving channel position to a preset value after binding.

Note: Failsafe setting via transmitter for channel output position just for D16 RF mode, and Failsafe setting via transmitter has higher priority to setting via receiver. A reasonable Failsafe setting can decrease falling risk and damage.

Much more operation and instruction please refer to radio manual.

FrSky is continuously adding features and improvements to our products. To get the most from your product, please check the download section of the FrSky website www.frsky-rc.com for the latest update firmware and manuals.

FrSky Electronic Co., Ltd www.frsky-rc.com Contact us: frsky@frsky-rc.com Add:F-4,Building C, Zhongxiu Technology Park, No.3 Yuanxi Road, Wuxi, 214125, Jiangsu, China Technical Support: sales4tech@gmail.com